# **BAB IV HASIL DAN PEMBAHASAN**

#### **A.** *Flowchart* **Sistem**

Aplikasi Konversi Satuan Internasional pada Besaran Fisika Kinematika Berbasis Android dirancang dengan menggunakan *flowchart*.*Flowchart* aplikasi

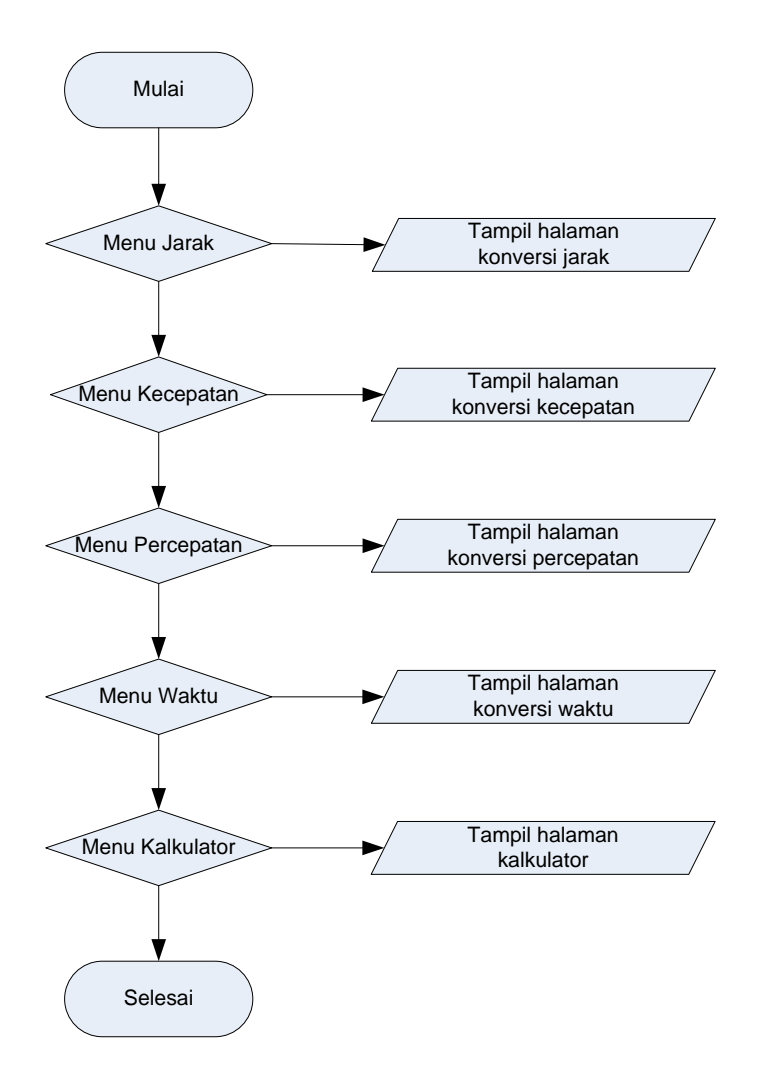

**Gambar 4. 1** *Flowchart* **menu utama**

#### **B. Struktur Menu**

Struktur Menu pada Aplikasi Konversi Satuan Internasional pada Besaran Fisika Kinematika Berbasis Androiddapat dilihat pada gambar 4.2 berikut ini:

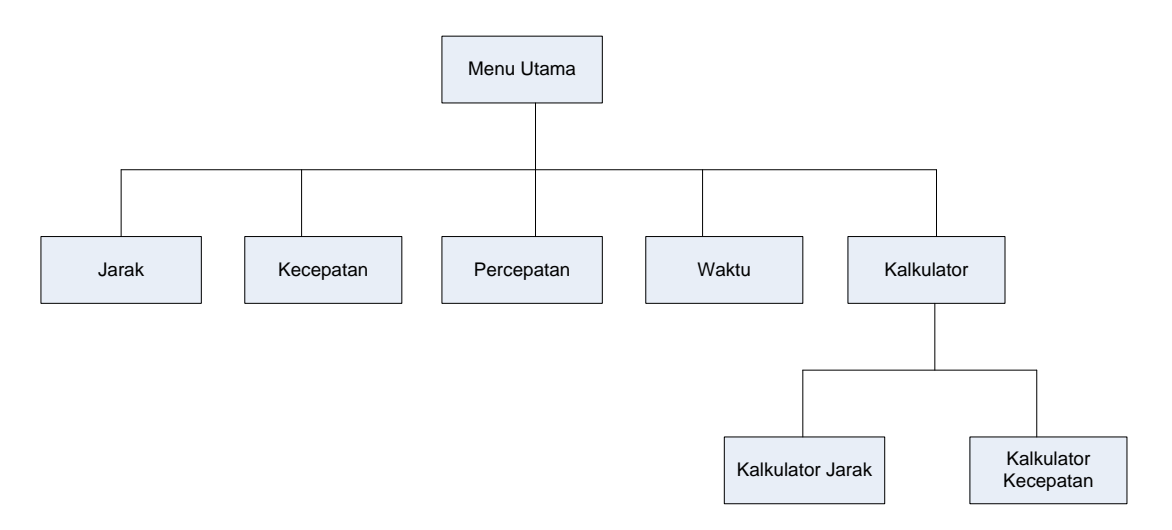

#### **Gambar 4. 2 Struktur menu**

#### **C. Implementasi Sistem**

Aplikasi Konversi Satuan Internasional pada Besaran Fisika Kinematika Berbasis Android dibangun dengan menggunakan *Sketchware*. Pada Sketchware terdiri dari 2 bagian, yaitu: *View* dan *Logic.*Tabel 4.1 adalah daftar *View* dan *Logic* pada Aplikasi Konversi Satuan Internasional pada Besaran Fisika Kinematika Berbasis Android.

**Tabel 4. 1** *View* **dan** *Logic* **Kalkulator Fisika Kinematika Gerak**

| No             | View                     | Logic                            |
|----------------|--------------------------|----------------------------------|
|                | main.xml                 | MainActivity.java                |
| 2              | jarak.xml                | JarakActivity.java               |
| 3              | kecepatan.xml            | KecepatanActivity.java           |
| $\overline{4}$ | percepatan.xml           | PercepatanActivity.java          |
| 5              | waktu.xml                | WaktuActivity.java               |
| 6              | kalkulator.xml           | KalkulatorActivity.java          |
| 7              | kalkulator_jarak.xml     | KalkulatorJarakActivity.java     |
| 8              | kalkulator_kecepatan.xml | KalkulatorKecepatanActivity.java |

Berikut ini penjelasan masing-masing *View, Logic,* dan *Running Program* pada Aplikasi Konversi Satuan Internasional pada Besaran Fisika Kinematika Berbasis Android:

#### **1.** *View*

a. main.xml

Tampilan *View* main.xml pada *Sketchware* dapat dilihat pada gambar 4.3

| 14:12                          |                            |            | $\frac{1}{4}$ 46 $\frac{1}{2}$ |                          |
|--------------------------------|----------------------------|------------|--------------------------------|--------------------------|
| ← NewProj つ C                  |                            |            | B.                             | ŧ                        |
|                                |                            |            |                                |                          |
| <b>VIEW</b>                    |                            |            | EVENT COMPONENT                |                          |
| $\overline{5}$                 |                            |            |                                |                          |
| Layouts                        | main.xml<br><b>Toolbar</b> |            |                                | <b>開 dill &amp; 1:37</b> |
| $\Box$ Linear(H)               |                            |            |                                |                          |
| □ Linear(V)                    |                            | Jarak      |                                |                          |
| $\leftrightarrow$ Scroll(H)    |                            | Kecepatan  |                                |                          |
| $\Box$ Scroll(V)               |                            | Percepatan |                                |                          |
| Widgets                        |                            | Waktu      |                                |                          |
| <b>Ab</b> TextView             |                            | Kalkulator |                                |                          |
| <b>II</b> EditText             |                            |            |                                |                          |
| <b>OK</b> Button               |                            |            |                                |                          |
| ImageView                      |                            |            |                                |                          |
| $\blacktriangleright$ CheckBox |                            |            |                                |                          |
| Spinner                        |                            |            |                                |                          |
| E ListView                     |                            |            |                                |                          |
| <b>O</b> WebView               |                            |            |                                |                          |
| <b>B</b> Switch                |                            |            |                                |                          |
| <b>O</b> SeekBar               |                            |            |                                |                          |
| - ProgressBar                  |                            |            |                                |                          |
| $A + I$                        |                            |            |                                |                          |
| $\Box$ main.xml                |                            |            | <b>Run</b>                     |                          |

**Gambar 4. 3 Tampilan** *view main***.xml**

b. jarak.xml

Tampilan *View* jarak.xml pada *Sketchware* dapat dilihat pada gambar 4.4

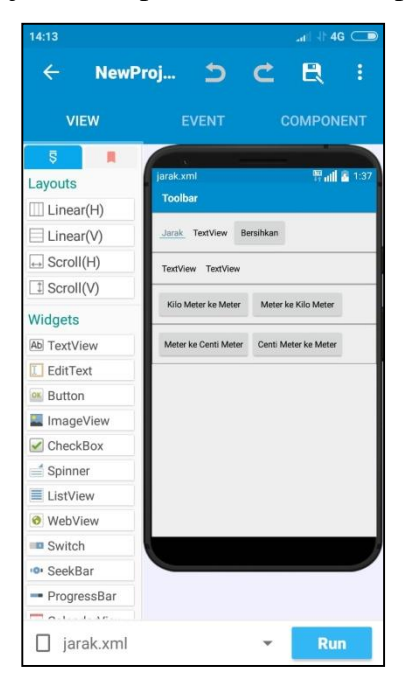

**Gambar 4. 4 Tampilan** *view* **jarak.xml**

c. kecepatan.xml

Tampilan *View* kecepatan.xml dapat dilihat pada gambar 4.5

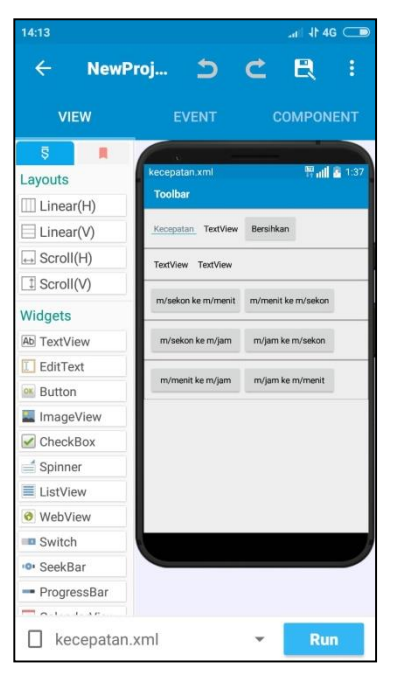

**Gambar 4. 5 Tampilan** *view* **kecepatan.xml**

d. percepatan.xml

Tampilan *View* percepatan.xml dapat dilihat pada gambar 4.6

| 14:13                          | $+14G$                                   |
|--------------------------------|------------------------------------------|
| $\leftarrow$                   | A<br>NewProj 5<br>š<br>$\epsilon$        |
|                                |                                          |
| <b>VIEW</b>                    | <b>EVENT</b><br><b>COMPONENT</b>         |
| $\overline{5}$                 |                                          |
| Layouts                        | <b>智能 &amp; 1:37</b><br>percepatan.xml   |
| $\Box$ Linear(H)               | <b>Toolbar</b>                           |
| □ Linear(V)                    | Percepatan TextView<br>Bersihkan         |
| $\Box$ Scroll(H)               | <b>TextView</b><br>TextView              |
| $\Box$ Scroll(V)               |                                          |
| Widgets                        | m/s2 ke m/menit2<br>m/menit2 ke m/s2     |
| <b>Ab</b> TextView             | m/s2 ke m/jam2<br>m/jam2 ke m/s2         |
| <b>II</b> EditText             |                                          |
| <b>ex</b> Button               | m/menit2 ke m/jam2<br>m/jam2 ke m/menit2 |
| ImageView                      |                                          |
| $\blacktriangleright$ CheckBox |                                          |
| $\equiv$ Spinner               |                                          |
| ■ ListView                     |                                          |
| <b>O</b> WebView               |                                          |
| <b>B</b> Switch                |                                          |
| <b>ID</b> SeekBar              |                                          |
| - ProgressBar                  |                                          |
|                                |                                          |
| percepatan.xml                 | <b>Run</b>                               |

**Gambar 4. 6 Tampilan** *view* **percepatan.xml**

e. waktu.xml

Tampilan *View* waktu.xml dapat dilihat pada gambar 4.7

| 14:14                          |                   |                | $-1146$          |                      |
|--------------------------------|-------------------|----------------|------------------|----------------------|
| $\leftarrow$                   | NewProj 5         | C              | B                | š                    |
|                                |                   |                |                  |                      |
| <b>VIEW</b>                    | <b>EVENT</b>      |                | <b>COMPONENT</b> |                      |
| $\overline{S}$                 | ÷                 |                |                  |                      |
| Layouts                        | waktu.xml         |                |                  | <b>智能 &amp; 1:37</b> |
| $\Box$ Linear(H)               | <b>Toolbar</b>    |                |                  |                      |
| $\Box$ Linear(V)               | Waktu TextView    | Bersihkan      |                  |                      |
| $\leftrightarrow$ Scroll(H)    | TextView TextView |                |                  |                      |
| $\Box$ Scroll(V)               |                   |                |                  |                      |
| Widgets                        | Detik ke Menit    | Menit ke Detik |                  |                      |
| <b>Ab</b> TextView             | Menit ke Jam      | Jam ke Menit   |                  |                      |
| <b>I</b> EditText              | Detik ke Jam      | Jam ke Detik   |                  |                      |
| <b>ex</b> Button               |                   |                |                  |                      |
| ImageView                      |                   |                |                  |                      |
| $\blacktriangleright$ CheckBox |                   |                |                  |                      |
| Spinner                        |                   |                |                  |                      |
| <b>≡</b> ListView              |                   |                |                  |                      |
| <b>O</b> WebView               |                   |                |                  |                      |
| <b>B</b> Switch                |                   |                |                  |                      |
| <b>ID</b> SeekBar              |                   |                |                  |                      |
| - ProgressBar                  |                   |                |                  |                      |
| 1011111                        |                   |                |                  |                      |
| waktu.xml                      |                   |                | <b>Run</b>       |                      |

**Gambar 4. 7 Tampilan** *view* **waktu.xml**

f. kalkulator.xml

Tampilan *View* kalkulator.xml dapat dilihat pada gambar 4.8

| 14:19                          |                |                      | $\mathsf{H}$ + 4G $\Box$ |                 |
|--------------------------------|----------------|----------------------|--------------------------|-----------------|
| $\leftarrow$                   | NewProj 5      | C                    | B                        | š               |
|                                |                |                      |                          |                 |
| <b>VIEW</b>                    | <b>EVENT</b>   |                      | <b>COMPONENT</b>         |                 |
| $\overline{S}$                 |                |                      |                          |                 |
| Layouts                        | kalkulator.xml |                      |                          | <b>豊計 21:37</b> |
| $\Box$ Linear(H)               | <b>Toolbar</b> |                      |                          |                 |
| $\Box$ Linear(V)               |                | Kalkulator Jarak     |                          |                 |
| $\Box$ Scroll(H)               |                | Kalkulator Kecepatan |                          |                 |
| I Scroll(V)                    |                |                      |                          |                 |
| Widgets                        |                |                      |                          |                 |
| <b>Ab</b> TextView             |                |                      |                          |                 |
| <b>II</b> EditText             |                |                      |                          |                 |
| <b>ex</b> Button               |                |                      |                          |                 |
| ImageView                      |                |                      |                          |                 |
| $\blacktriangleright$ CheckBox |                |                      |                          |                 |
| Spinner                        |                |                      |                          |                 |
| <b>≡</b> ListView              |                |                      |                          |                 |
| <b>O</b> WebView               |                |                      |                          |                 |
| <b>B</b> Switch                |                |                      |                          |                 |
| <b>ID</b> SeekBar              |                |                      |                          |                 |
| - ProgressBar                  |                |                      |                          |                 |
|                                |                |                      |                          |                 |
| kalkulator.xml                 |                |                      | Run                      |                 |

**Gambar 4. 8 Tampilan** *view* **kalkulator.xml**

g. kalkulator\_jarak.xml

Tampilan *View* kalkulator\_jarak.xml dapat dilihat pada gambar 4.9

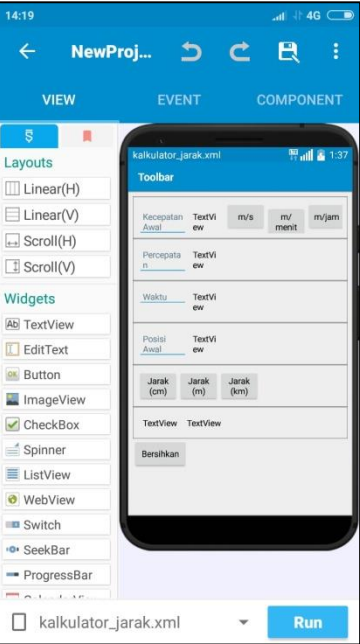

**Gambar 4. 9 Tampilan** *view* **kalkulator\_jarak.xml**

h. kalkulator\_kecepatan.xml

Tampilan *View* kalkulator\_jarak.xml dapat dilihat pada gambar 4.10

| 14:20                          | $\mathsf{m}$ + 4G $\mathsf{m}$                                |
|--------------------------------|---------------------------------------------------------------|
| NewProj<br>←                   | B<br>ு<br>C<br>Ĕ                                              |
|                                |                                                               |
| <b>VIEW</b>                    | <b>EVENT</b><br><b>COMPONENT</b>                              |
| $\overline{5}$                 |                                                               |
| Layouts                        | <b>智能 &amp; 1:37</b><br>kalkulator_kecepatan.xml              |
| $\Box$ Linear(H)               | <b>Toolbar</b>                                                |
| Linear(V)                      | Kecepatan Awal<br>m/s<br>m/jam<br>TextV<br>m/<br>iew<br>menit |
| $\leftrightarrow$ Scroll(H)    | TextV<br>Percepatan                                           |
| <b>1</b> Scroll(V)             | lew                                                           |
| Widgets                        | Waktu<br>TextV<br>iew                                         |
| <b>Ab</b> TextView             | Kecepatan<br>Kecepatan<br>Kecepatan                           |
| EditText                       | (meter/<br>meter/<br>(meter/<br>sekon)<br>menit<br>jam)       |
| ox Button                      | TextView<br>TextView                                          |
| ImageView                      |                                                               |
| $\blacktriangleright$ CheckBox | Bersihkan                                                     |
| $\equiv$ Spinner               |                                                               |
| E ListView                     |                                                               |
| <b>O</b> WebView               |                                                               |
| <b>B</b> Switch                |                                                               |
| <b>O</b> SeekBar               |                                                               |
| - ProgressBar                  |                                                               |
|                                |                                                               |
|                                | kalkulator_kecepatan.xml<br><b>Run</b>                        |

**Gambar 4. 10 Tampilan** *view* **kalkulator\_kecepatan.xml**

- **2.** *Logic*
	- a. *MainActivity*.java

*Event*Pada *MainActivity*.java terdiri 5 *View*, yaitu: button\_jarak *onClick*, button\_kecepatan *onClick*, button\_percepatan *onClick*, button\_waktu *onClick*, dan button\_kalkulator *onClick*. Selain itu, terdapat juga *Component Intent* menu yang digunakan untuk memanggil masingmasing menu yang disediakan oleh aplikasi.

Berikut ini penjelasan masing-masing *Event*:

(1) button\_jarak *onClick*

*Event* ini digunakan untuk memanggil *JarakActivity*.java. *Event* button\_jarak *onClick* secara lengkap dapat dilihat pada gambar 4.11

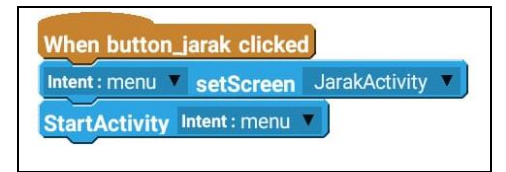

#### **Gambar 4. 11Tampilan button\_jarak***clicked* **pada** *MainActivity***.java**

(2) button\_kecepatan *onClick*

*Event* ini digunakan untuk memanggil *KecepatanActivity*.java. *Event* button\_kecepatan *onClick* secara lengkap dapat dilihat pada gambar 4.12

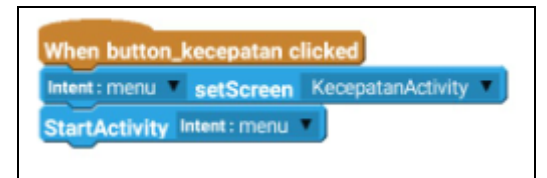

### **Gambar 4. 12 Tampilan button\_kecepatan** *clicked* **pada** *MainActivity***.java**

(3) button\_percepatan *onClick*

*Event* ini digunakan untuk memanggil *PercepatanActivity*.java. *Event* button\_percepatan *onClick* secara lengkap dapat dilihat pada gambar 4.13

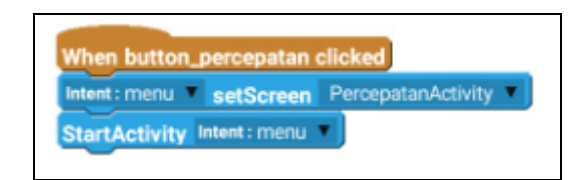

### **Gambar 4. 13 Tampilan button\_percepatan** *clicked* **pada** *MainActivity***.java**

(4) button\_waktu *onClick*

*Event* ini digunakan untuk memanggil *WaktuActivity*.java. *Event* button\_percepatan *onClick* secara lengkap dapat dilihat pada gambar 4.14

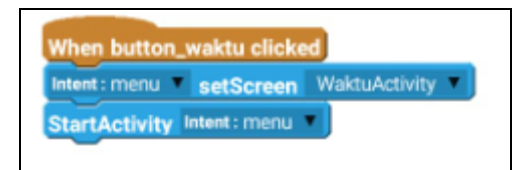

# **Gambar 4. 14 Tampilan button\_percepatan** *clicked* **pada** *MainActivity***.java**

(5) button\_kalkulator *onClick*

*Event* ini digunakan untuk memanggil *KalkulatorActivity*.java. *Event*button\_kalkulator *onClick* secara lengkap dapat dilihat pada gambar 4.15

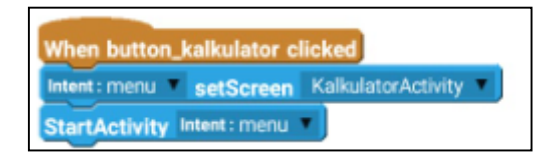

### **Gambar 4. 15 Tampilan button\_kalkulator** *clicked* **pada** *MainActivity***.java**

b. *JarakActivity*.java

*Event* pada*JarakActivity*.java terdiri 1 *Activity onCreate*, 5 *View*, dan 1 *MoreBlock* yaitu bersih..

Berikut ini penjelasan masing-masing *Event*:

(1) *on activity create*

*Event* ini akan selalu dipanggil setiap kali *LogicJarakActivity*.java dipanggil. *Eventon activity create* secara lengkap dapat dilihat pada gambar 4.16

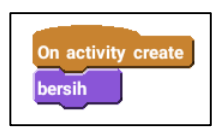

### **Gambar 4. 16 Tampilan** *on activity create* **pada** *Dimensi1Activity***.java**

(2) *define* bersih

*MoreBlock* yang bernama bersih berisi settingan awal pada *widgets* yang ada di *view* jarak.xml. *Event define* bersih secara lengkap dapat dilihat pada gambar 4.17

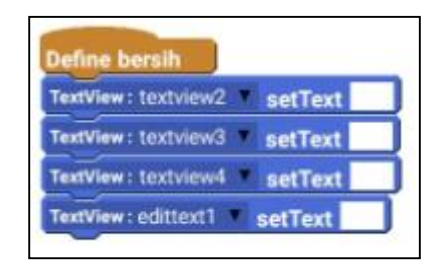

### **Gambar 4. 17 Tampilan** *define* **bersih pada** *JarakActivity***.java**

(3) *button1 onClick*

*Event* ini digunakan untuk mengkonversi jarak dari kilo meter ke meter. *Event button1 onClick* secara lengkap dapat dilihat pada gambar 4.18

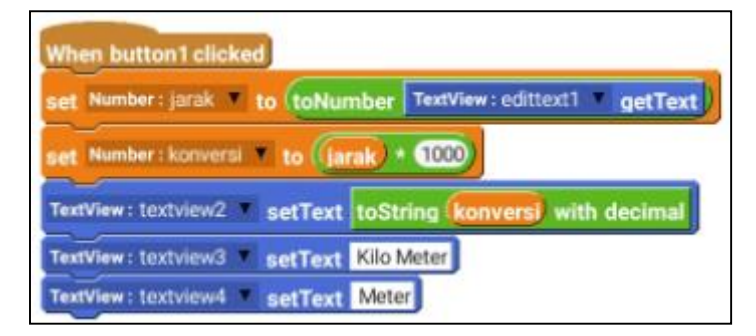

**Gambar 4. 18 Tampilan** *button1 clicked***pada** *Dimensi1Activity***.java**

(4) *button2 onClick*

*Event* ini digunakan untuk memanggil *MoreBlock* bersih. *Event button 2 onClick* secara lengkap dapat dilihat pada gambar 4.19

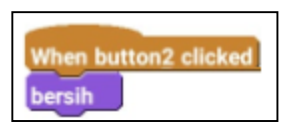

# **Gambar 4. 19 Tampilan** *button2 clicked* **pada** *JarakActivity***.java**

(5) *button3 onClick*

*Event*ini digunakan untuk mengkonversi jarak dari meter ke kilo meter.*Event button3 onClick* secara lengkap dapat dilihat pada gambar 4.20.

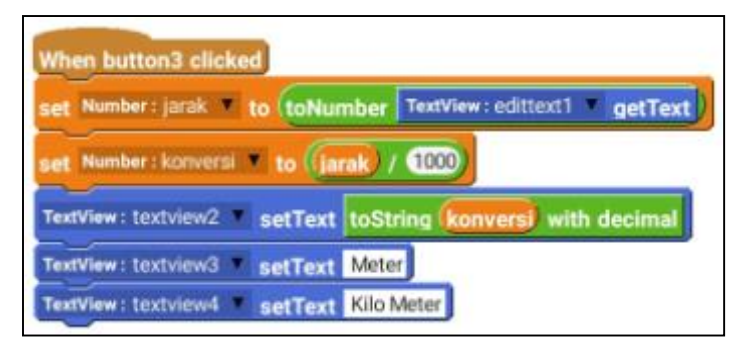

# **Gambar 4. 20 Tampilan** *button3 clicked* **pada** *JarakActivity***.java**

(6) *button4 onClick*

*Event* ini digunakan mengkonversi jarak dari meter ke centi meter. *Event button4 onClick* secara lengkap dapat dilihat pada gambar 4.21

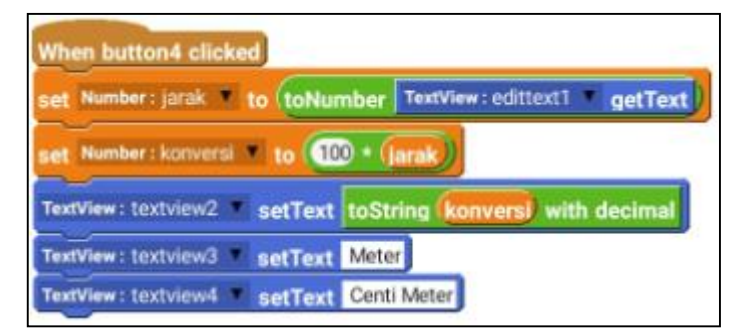

### **Gambar 4. 21 Tampilan** *button4 clicked* **pada** *JarakActivity***.java**

(7) *button5 onClick*

*Event* ini digunakan mengkonversi jarak dari centi meter ke meter. *Event button5 onClick* secara lengkap dapat dilihat pada gambar 4.22

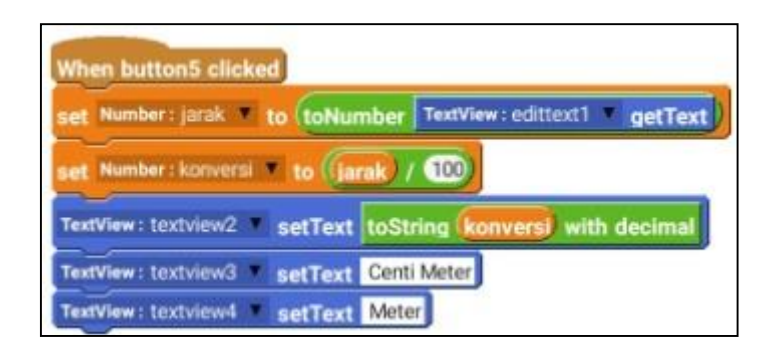

**Gambar 4. 22 Tampilan** *button4 clicked* **pada** *JarakActivity***.java**

#### **3.** *Running* **Program**

a. Menu Utama

Halaman Utama dapat dilihat pada gambar 4.23

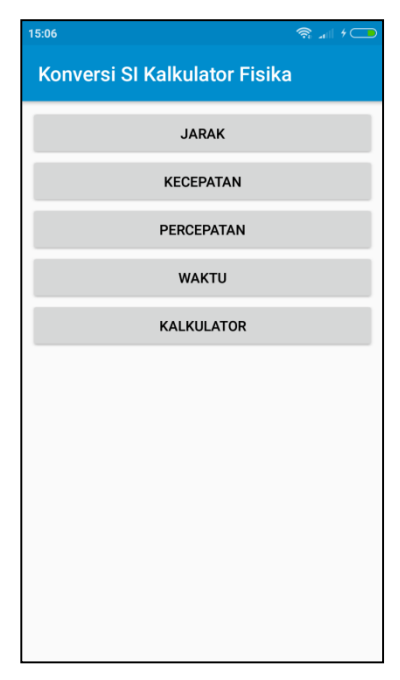

**Gambar 4. 23 Halaman utama**

b. Menu Jarak

Halaman jarak dapat dilihat pada gambar 4.24.

| 15:06                                                                          |                                      |                                       | $\widehat{\mathcal{F}}_{\text{out}}$ $\mathcal{F}$ | 15:06                                          |                                               |                                                | $\widehat{\mathcal{F}}_{\text{init}}$ $\mathcal{F}$ | 15:06                 |                                       |                                        | $\widehat{\mathbb{R}}$ and $\mathfrak{t} \square$ |
|--------------------------------------------------------------------------------|--------------------------------------|---------------------------------------|----------------------------------------------------|------------------------------------------------|-----------------------------------------------|------------------------------------------------|-----------------------------------------------------|-----------------------|---------------------------------------|----------------------------------------|---------------------------------------------------|
|                                                                                |                                      | <b>Konversi SI Kalkulator Fisika</b>  |                                                    | <b>Konversi SI Kalkulator Fisika</b>           |                                               |                                                | <b>Konversi SI Kalkulator Fisika</b>                |                       |                                       |                                        |                                                   |
| Jarak                                                                          | <b>BERSIHKAN</b>                     |                                       |                                                    | 15                                             | <b>BERSIHKAN</b><br>Meter<br>0.015 Kilo Meter |                                                |                                                     | 15<br>15000.0 Meter   | Kilo Meter                            | <b>BERSIHKAN</b>                       |                                                   |
|                                                                                | <b>KILO METER KE</b><br><b>METER</b> | <b>METER KE KILO</b><br><b>METER</b>  |                                                    |                                                | <b>KILO METER KE</b><br><b>METER</b>          | <b>METER KE KILO</b><br><b>METER</b>           |                                                     |                       | <b>KILO METER KE</b><br><b>METER</b>  | <b>METER KE KILO</b><br><b>METER</b>   |                                                   |
|                                                                                |                                      |                                       |                                                    |                                                | <b>METER KE CENTI</b>                         | <b>CENTI METER KE</b>                          |                                                     |                       | <b>METER KE CENTI</b>                 | <b>CENTI METER KE</b>                  |                                                   |
| <b>METER KE CENTI</b><br><b>CENTI METER KE</b><br><b>METER</b><br><b>METER</b> |                                      |                                       |                                                    |                                                | <b>METER</b>                                  | <b>METER</b>                                   |                                                     |                       | <b>METER</b>                          | <b>METER</b>                           |                                                   |
|                                                                                |                                      |                                       |                                                    | 1                                              | $\overline{2}$                                | 3                                              |                                                     | 1                     | $\overline{2}$                        | 3                                      |                                                   |
|                                                                                |                                      |                                       |                                                    | $\overline{4}$                                 | 5                                             | 6                                              |                                                     | $\overline{4}$        | 5                                     | 6                                      |                                                   |
|                                                                                |                                      |                                       |                                                    | 7                                              | 8                                             | 9                                              | $\left\langle \times \right\rangle$                 | 7                     | 8                                     | 9                                      | $\left\langle \mathbf{x}\right\rangle$            |
|                                                                                |                                      |                                       |                                                    |                                                | 0                                             |                                                | $\checkmark$                                        |                       | 0                                     |                                        | $\checkmark$                                      |
| (a) Tampilan awal dan<br>tampilan Bersihkan                                    |                                      |                                       |                                                    | (b) Konversi jarak dari<br>meter ke kilo meter |                                               | (c) Konversi jarak dari<br>kilo meter ke meter |                                                     |                       |                                       |                                        |                                                   |
|                                                                                | 15:06                                |                                       |                                                    | $\widehat{\mathcal{F}}_n$ and $\mathcal{F}$    |                                               |                                                | 15:06                                               |                       |                                       | <u>র .⊪ ⊁</u>                          |                                                   |
| <b>Konversi SI Kalkulator Fisika</b>                                           |                                      |                                       |                                                    |                                                |                                               |                                                |                                                     |                       | <b>Konversi SI Kalkulator Fisika</b>  |                                        |                                                   |
|                                                                                | 15                                   | <b>BERSIHKAN</b><br>Meter             |                                                    |                                                |                                               |                                                | 15                                                  | Centi Meter BERSIHKAN |                                       |                                        |                                                   |
|                                                                                |                                      | 1500.0 Centi Meter                    |                                                    |                                                |                                               |                                                | 0.15 Meter                                          |                       |                                       |                                        |                                                   |
|                                                                                |                                      | <b>KILO METER KE</b><br><b>METER</b>  | <b>METER KE KILO</b><br><b>METER</b>               |                                                |                                               |                                                | <b>KILO METER KE</b><br><b>METER</b>                |                       | <b>METER KE KILO</b><br><b>METER</b>  |                                        |                                                   |
|                                                                                |                                      | <b>METER KE CENTI</b><br><b>METER</b> | <b>CENTI METER KE</b><br><b>METER</b>              |                                                |                                               |                                                | <b>METER KE CENTI</b><br><b>METER</b>               |                       | <b>CENTI METER KE</b><br><b>METER</b> |                                        |                                                   |
|                                                                                |                                      |                                       |                                                    |                                                |                                               |                                                |                                                     |                       |                                       |                                        |                                                   |
|                                                                                | 1                                    | $2^{\circ}$                           | 3                                                  |                                                |                                               |                                                | 1                                                   | $\overline{2}$        | 3                                     |                                        |                                                   |
|                                                                                | 4                                    | 5                                     | 6                                                  |                                                |                                               |                                                | 4                                                   | 5                     | 6                                     | $\overline{\phantom{a}}$               |                                                   |
|                                                                                | 7                                    | 8                                     | 9                                                  | $\left( \times \right)$                        |                                               |                                                | 7                                                   | 8                     | 9                                     | $\left\langle \mathbf{x}\right\rangle$ |                                                   |
|                                                                                |                                      | $\boldsymbol{0}$                      |                                                    |                                                |                                               |                                                | $\pmb{\jmath}$                                      | $\boldsymbol{0}$      |                                       | $\checkmark$                           |                                                   |
| (d) Konversi jarak dari meter ke centi                                         |                                      |                                       |                                                    |                                                |                                               |                                                | (e) Konversi jarak dari centi meter ke              |                       |                                       |                                        |                                                   |
|                                                                                |                                      |                                       | meter                                              |                                                |                                               |                                                |                                                     |                       | meter                                 |                                        |                                                   |

**Gambar 4. 24 Halaman jarak**

# c. Menu Kecepatan

Halaman kecepatan dapat dilihat pada gambar 4.25.

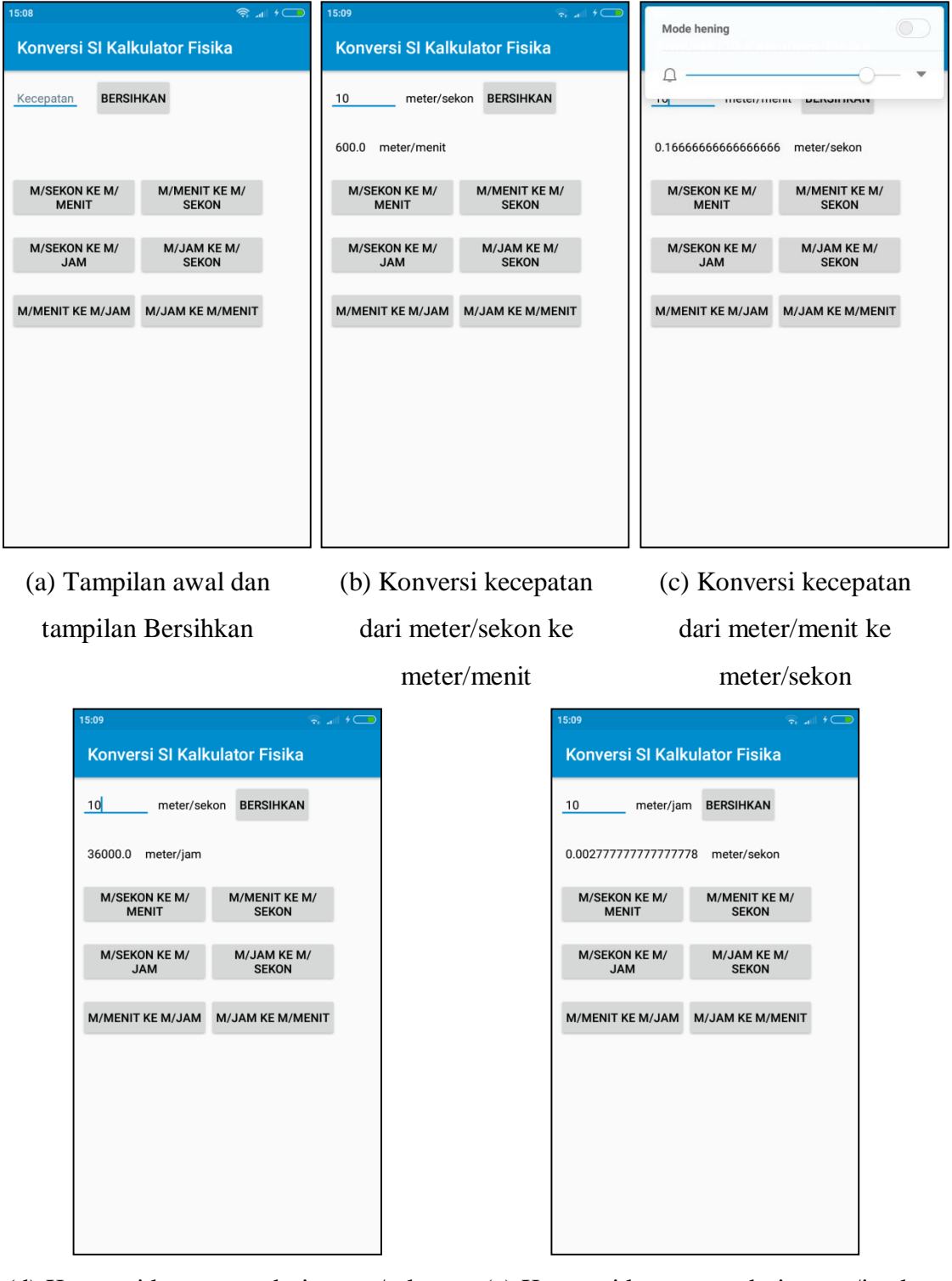

(d) Konversi kecepatan dari meter/sekon (e) Konversi kecepatan dari meter/jamke

ke meter/jam

meter/sekon

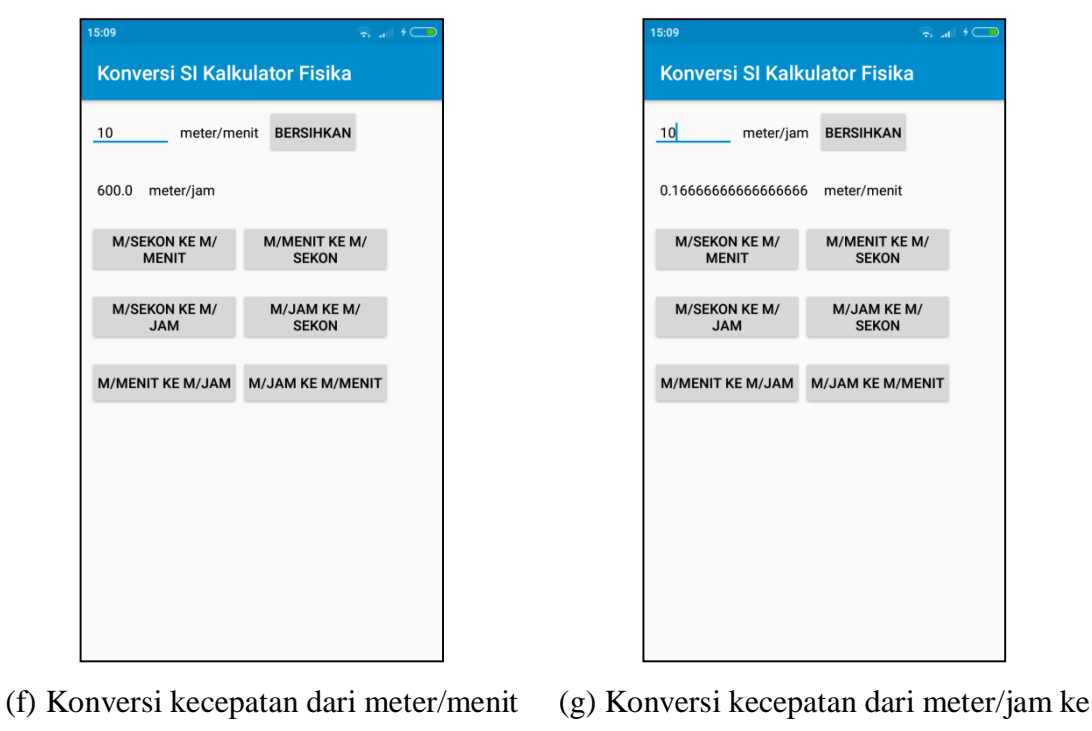

ke meter/jam

meter/menit

### **Gambar 4. 25 Halaman kecepatan**

d. Menu Percepatan

Halaman percepatan dapat dilihat pada gambar 4.26

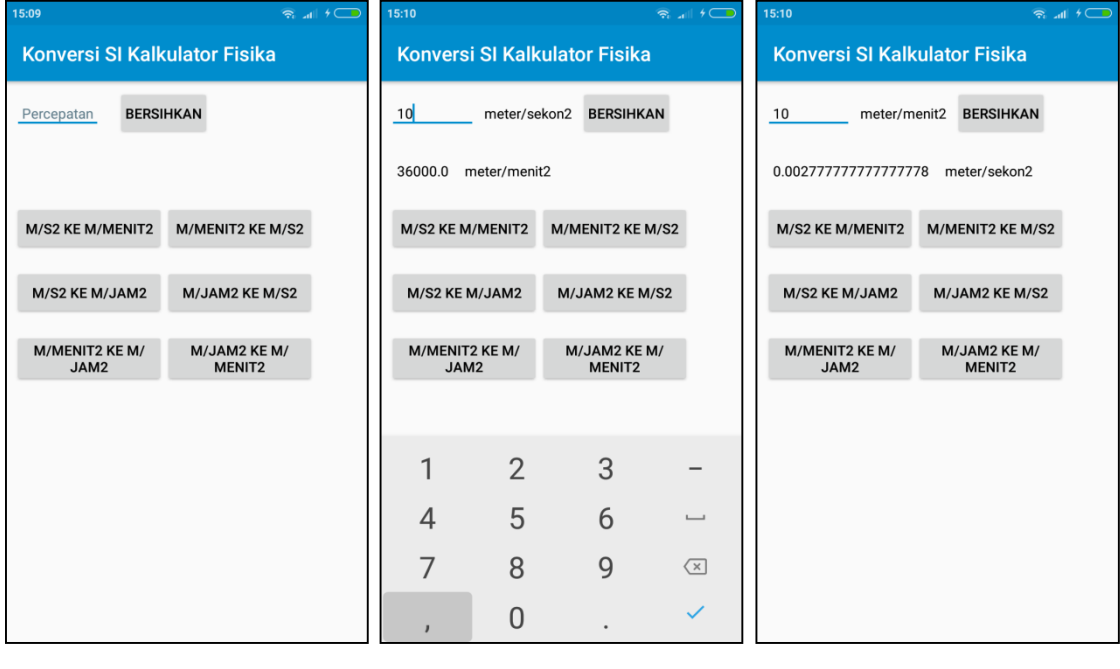

(a) Tampilan awal dan (b) Konversi percepatan (c) Konversi percepatan

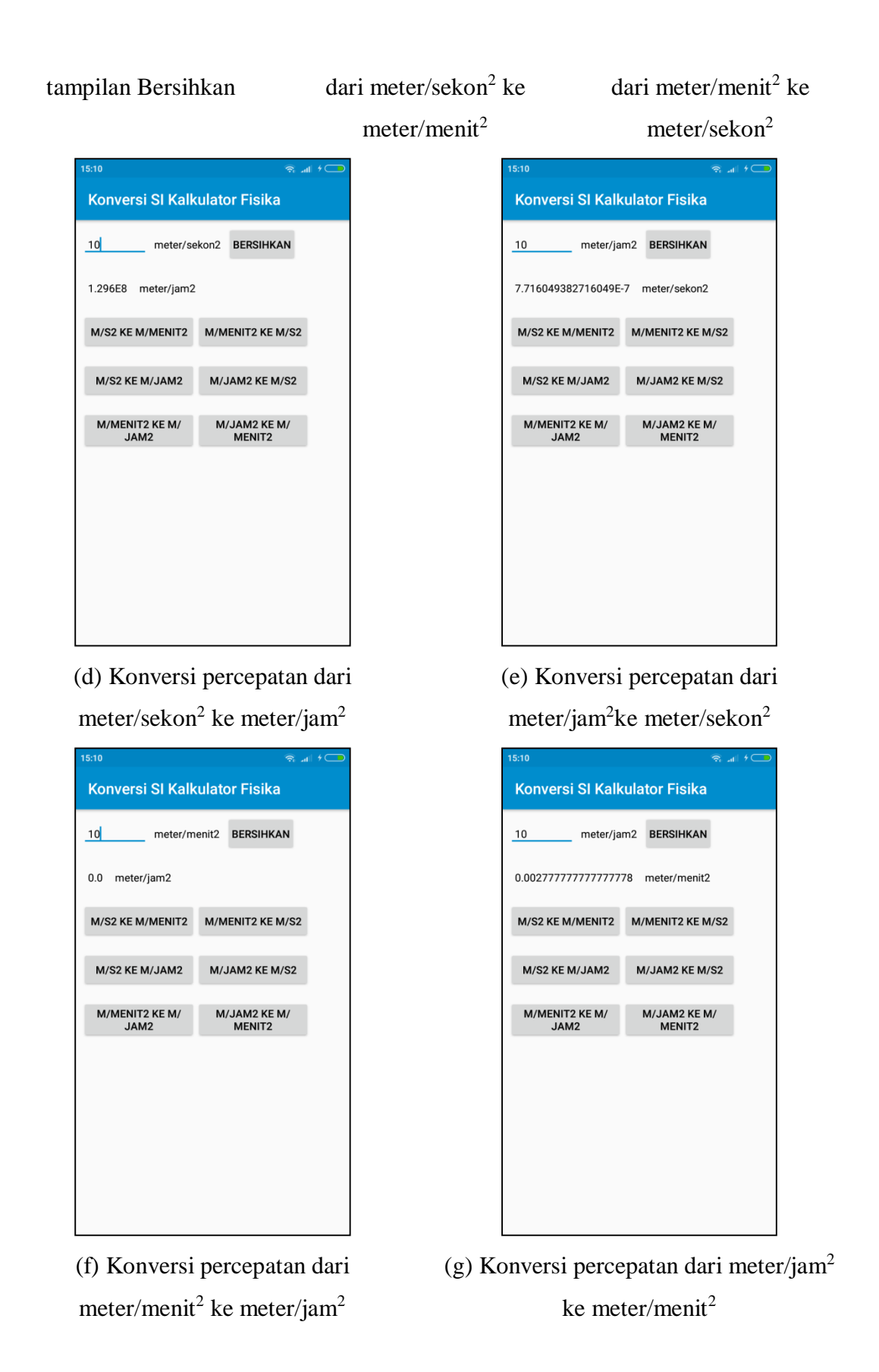

#### **Gambar 4. 26 Halaman percepatan**

# e. Menu Waktu

Halaman waktu dapat dilihat pada gambar 4.27.

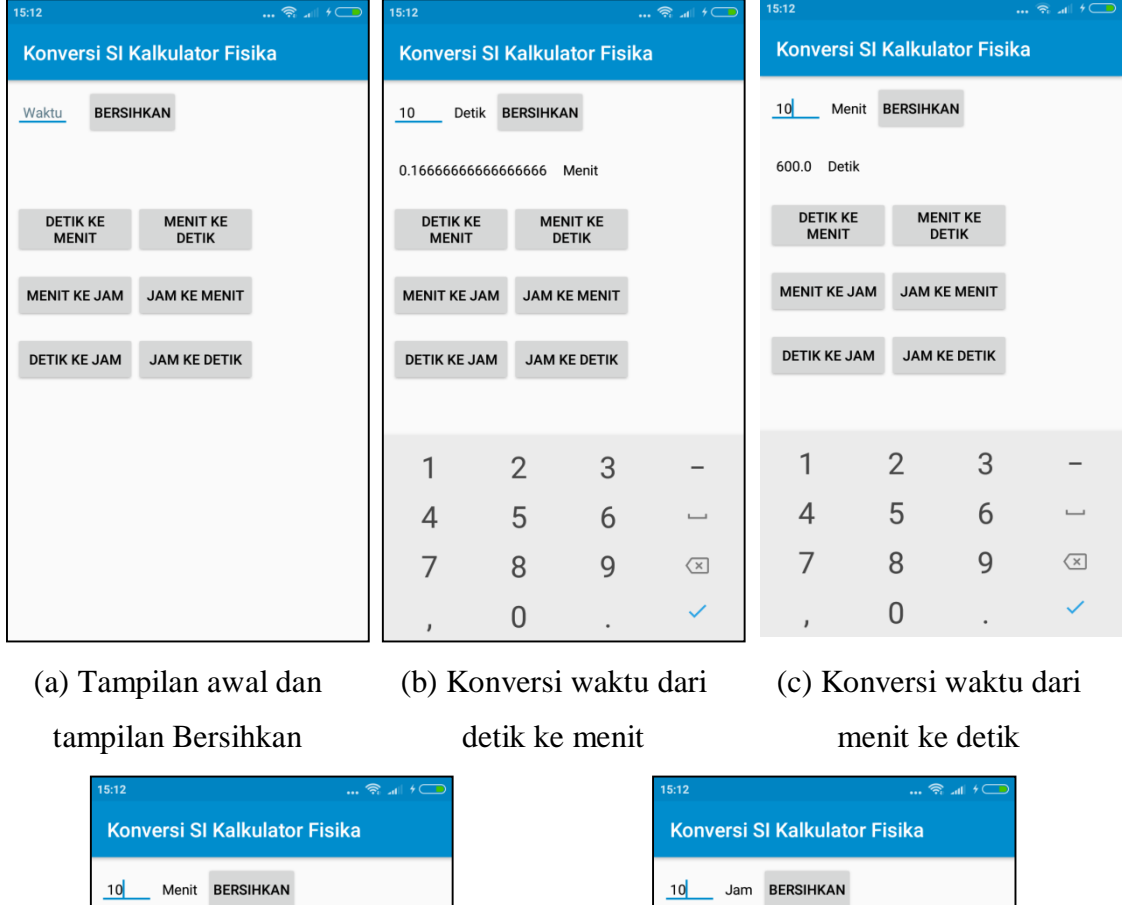

| Konversi SI Kalkulator Fisika              |                                                    |   |                                     |  |  |  |  |  |  |
|--------------------------------------------|----------------------------------------------------|---|-------------------------------------|--|--|--|--|--|--|
| 10<br>Menit BERSIHKAN                      |                                                    |   |                                     |  |  |  |  |  |  |
|                                            | 0.1666666666666666 Jam                             |   |                                     |  |  |  |  |  |  |
| <b>MENIT</b>                               | <b>DETIK KE</b><br><b>MENIT KE</b><br><b>DETIK</b> |   |                                     |  |  |  |  |  |  |
|                                            | <b>MENIT KE JAM</b><br><b>JAM KE MENIT</b>         |   |                                     |  |  |  |  |  |  |
| <b>DETIK KE JAM</b><br><b>JAM KE DETIK</b> |                                                    |   |                                     |  |  |  |  |  |  |
|                                            |                                                    |   |                                     |  |  |  |  |  |  |
|                                            | $\overline{2}$                                     | 3 |                                     |  |  |  |  |  |  |
| 4                                          | 5                                                  | 6 | $\overline{\phantom{0}}$            |  |  |  |  |  |  |
| 7                                          | 8                                                  | 9 | $\left\langle \times \right\rangle$ |  |  |  |  |  |  |
| J                                          |                                                    |   |                                     |  |  |  |  |  |  |

 $\overline{5}$  $\overline{6}$  $\overline{4}$ 8  $\overline{7}$ 9  $\overline{\textbf{X}}$ 

 $\overline{2}$ 

 $\overline{0}$ 

**MENIT KE<br>DETIK** 

JAM KE MENIT

JAM KE DETIK

 $\overline{3}$ 

 $\ddot{\phantom{a}}$ 

 $\overline{a}$ 

 $\overline{\phantom{a}}$ 

 $\checkmark$ 

600.0 Menit

**DETIK KE**<br>MENIT

MENIT KE JAM

DETIK KE JAM

 $\mathbbm{1}$ 

 $\overline{1}$ 

(d) Konversi waktu dari menit ke jam (e) Konversi waktu dari jam ke menit

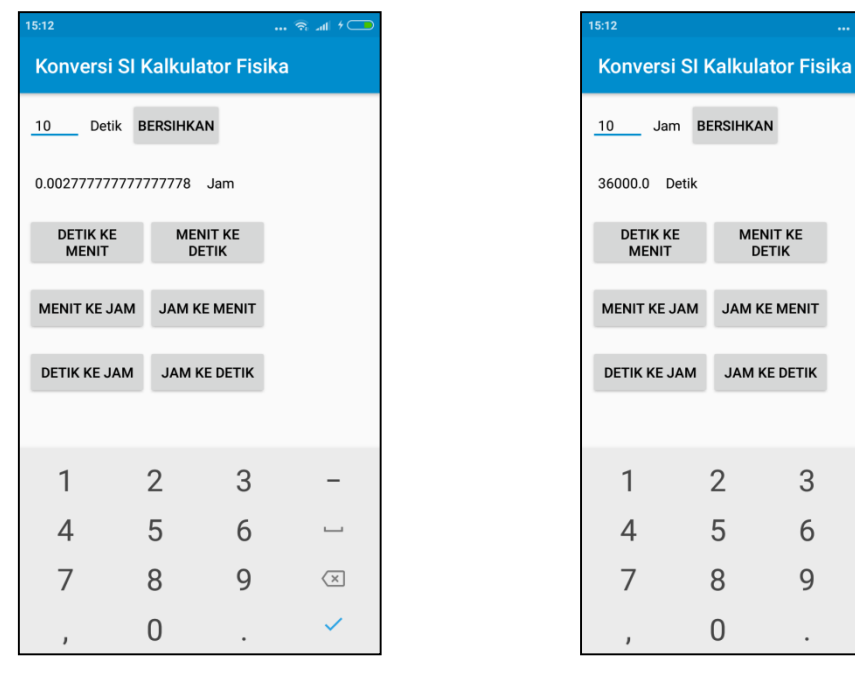

(f) Konversi waktu dari detik ke jam (g) Konversi waktu dari jam ke detik

9

 $\overline{a}$ 

 $\overline{\phantom{0}}$ 

 $\overline{\texttt{X}}$  $\overline{\mathscr{S}}$ 

#### **Gambar 4. 27 Halaman waktu**

f. Menu Kalkulator

Halaman kalkulator dapat dilihat pada gambar 4.28.

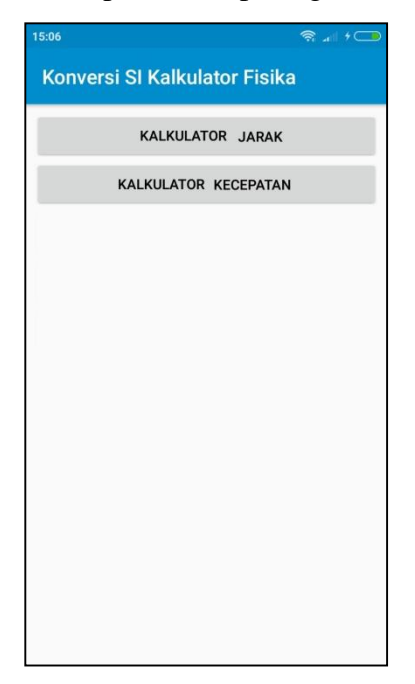

**Gambar 4. 28 Halaman kalkulator**

### g. Menu Kalkulator Jarak

Halaman kalkulator jarak dapat dilihat pada gambar 4.29

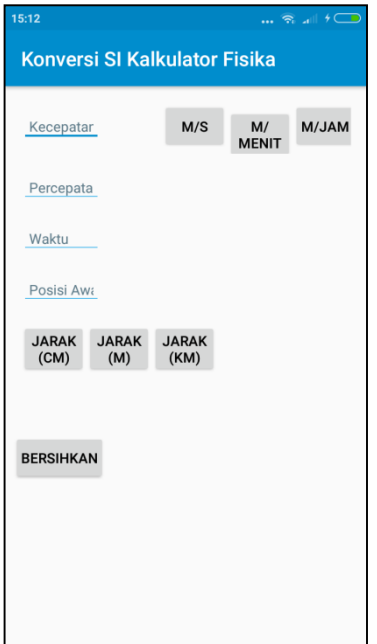

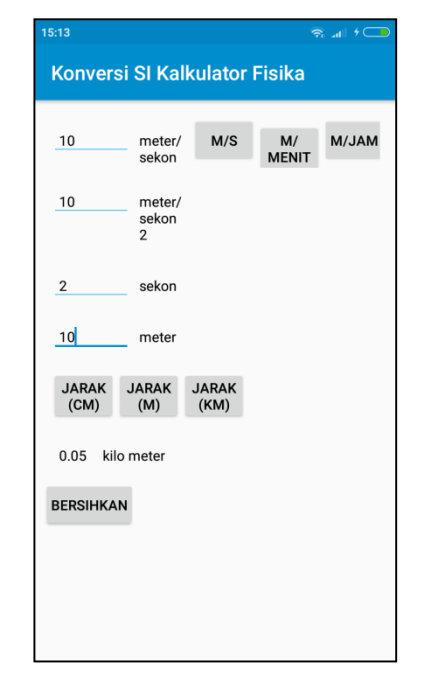

(a) Tampilan awal dan tampilan Bersihkan

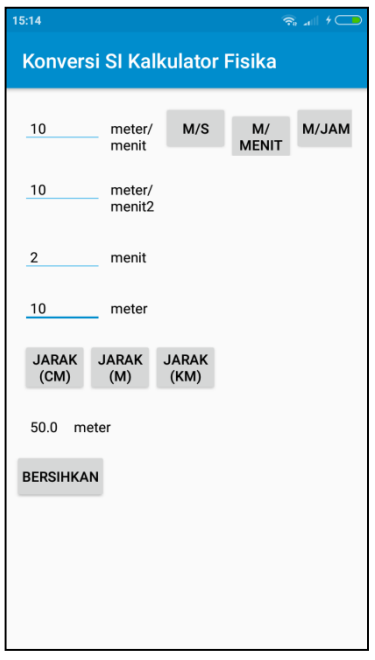

(c) Menghitung jarak (M) berdasarkan kecepatan (meter/menit)

(b) Menghitung jarak (KM) berdasarkan kecepatan (meter/sekon)

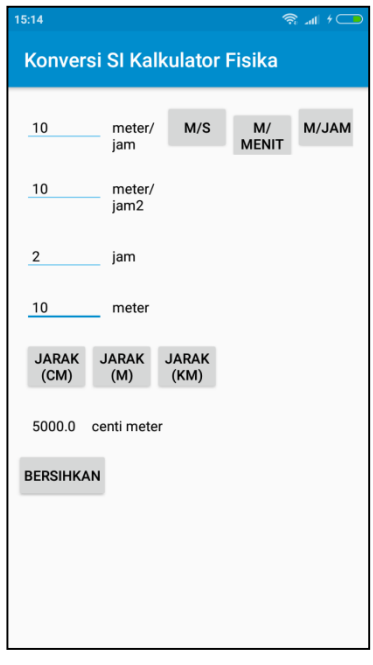

(d) Menghitung jarak (CM) berdasarkan kecepatan (meter/jam)

#### **Gambar 4. 29 Halaman kalkulator jarak**

#### h. Menu Kalkulator Kecepatan

Halaman kalkulator kecepatan dapat dilihat pada gambar 4.30.

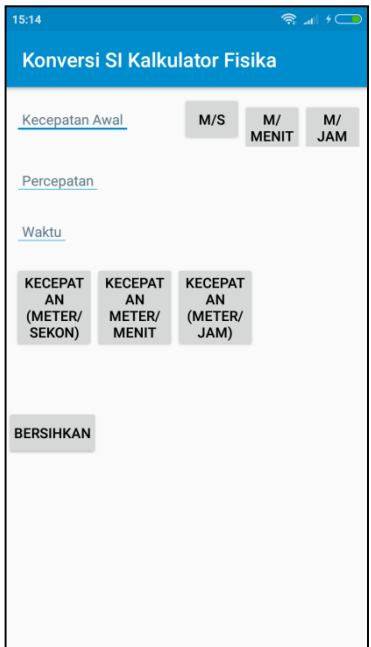

# (a) Tampilan awal dan tampilan Bersihkan

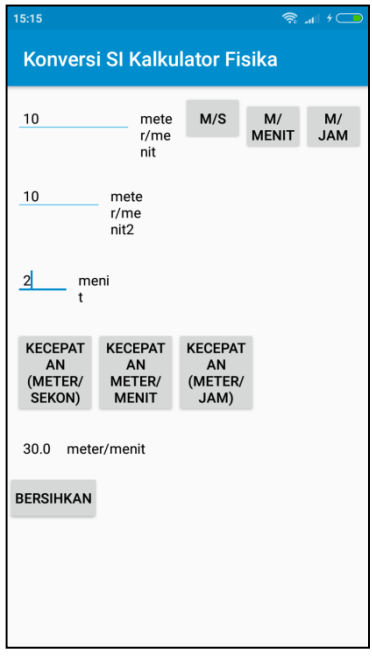

(c) Menghitung kecepatan (m/m) berdasarkan kecepatan awal (m/m)

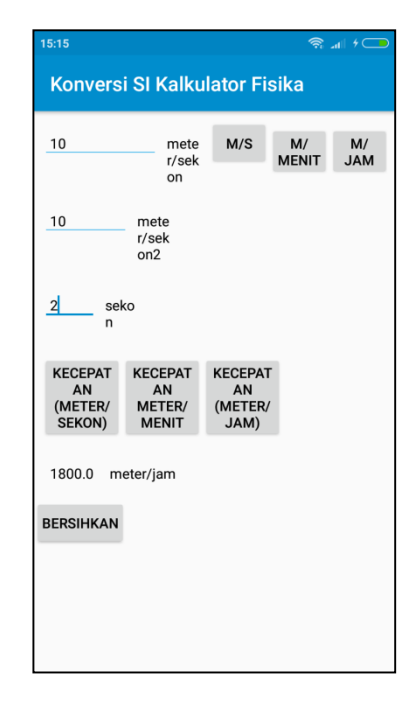

(b) Menghitung kecepatan (m/j) berdasarkan kecepatan awal (m/s)

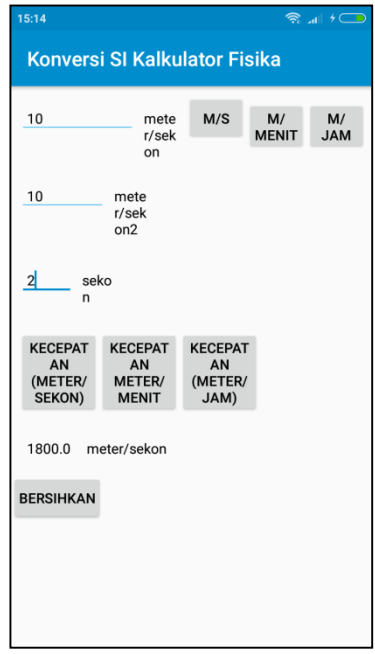

(b) Menghitung kecepatan (m/s) berdasarkan kecepatan awal (m/s)

#### **Gambar 4. 30 Halaman kalkulator kecepatan**

#### **D. Pengujian Sistem**

Aplikasi Konversi Satuan Internasional pada Besaran Fisika Kinematika Berbasis Android diuji dengan menggunakan pengujian *Blackbox*, yaitu pengujian berdasarkan *input* dan *output* yang dihasilkan. Tabel 4.2 berikut ini adalah pengujian yang telah dilakukan terhadap masing-masing alat penghitung.

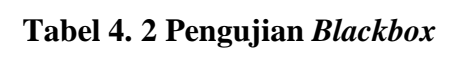

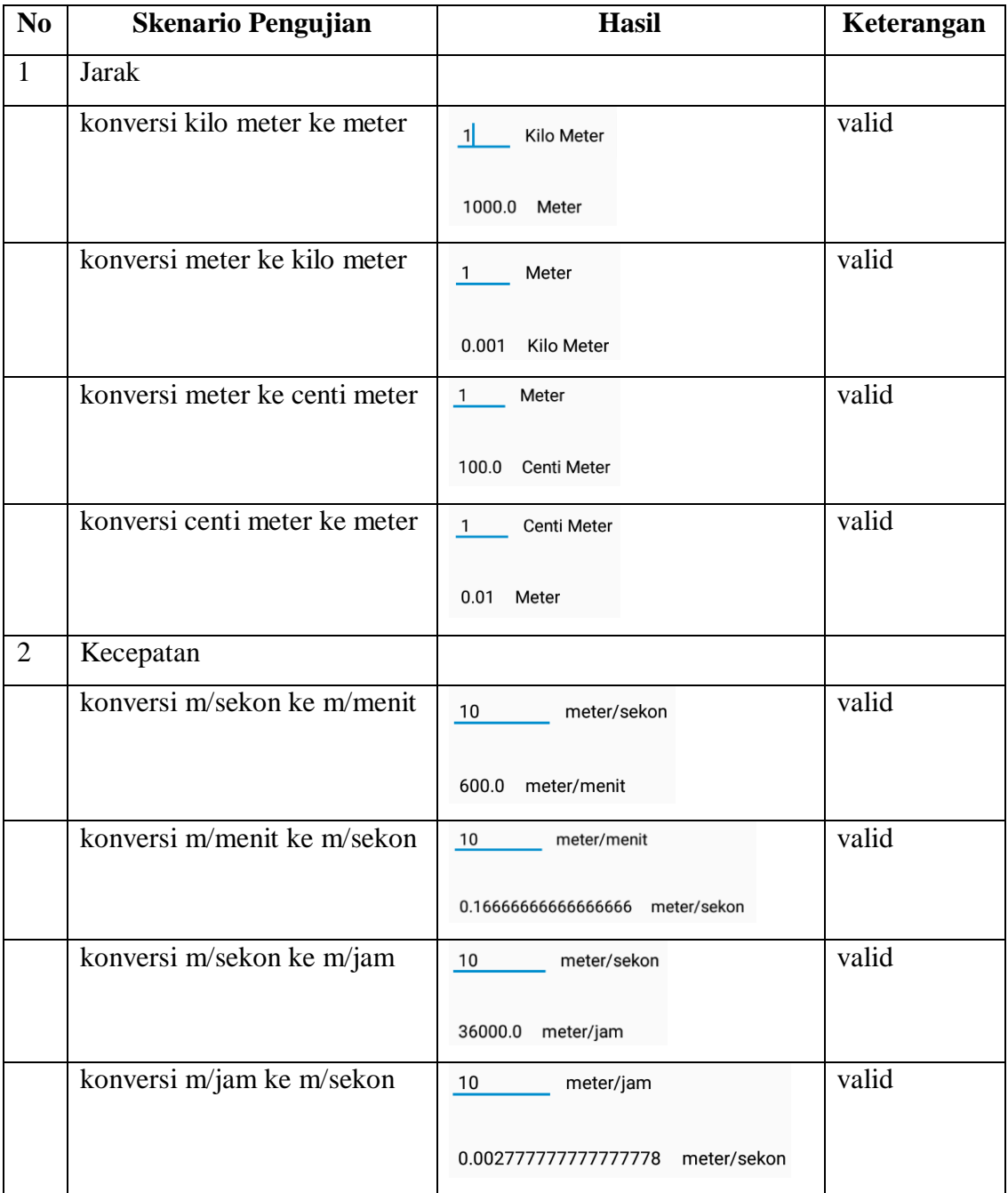

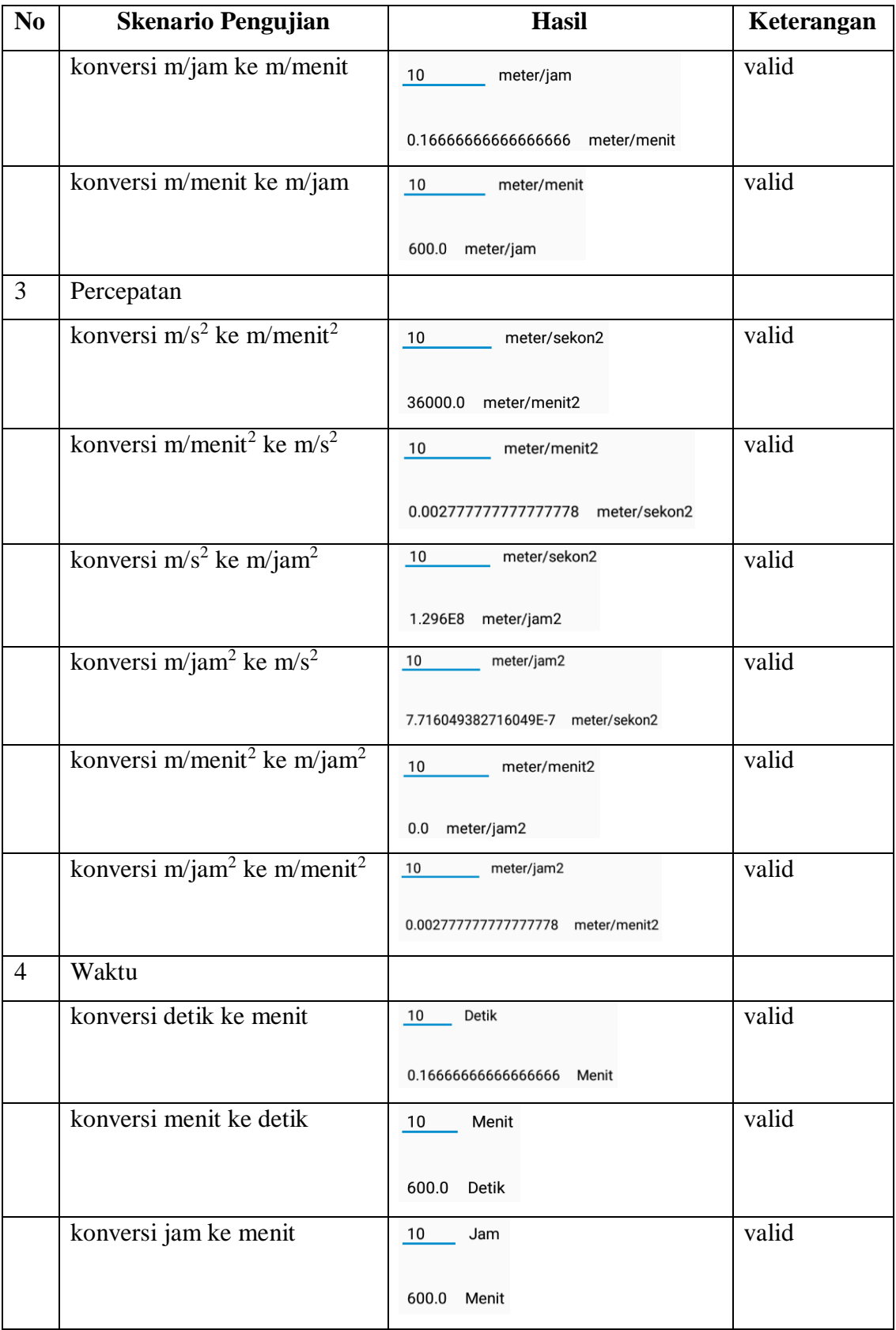

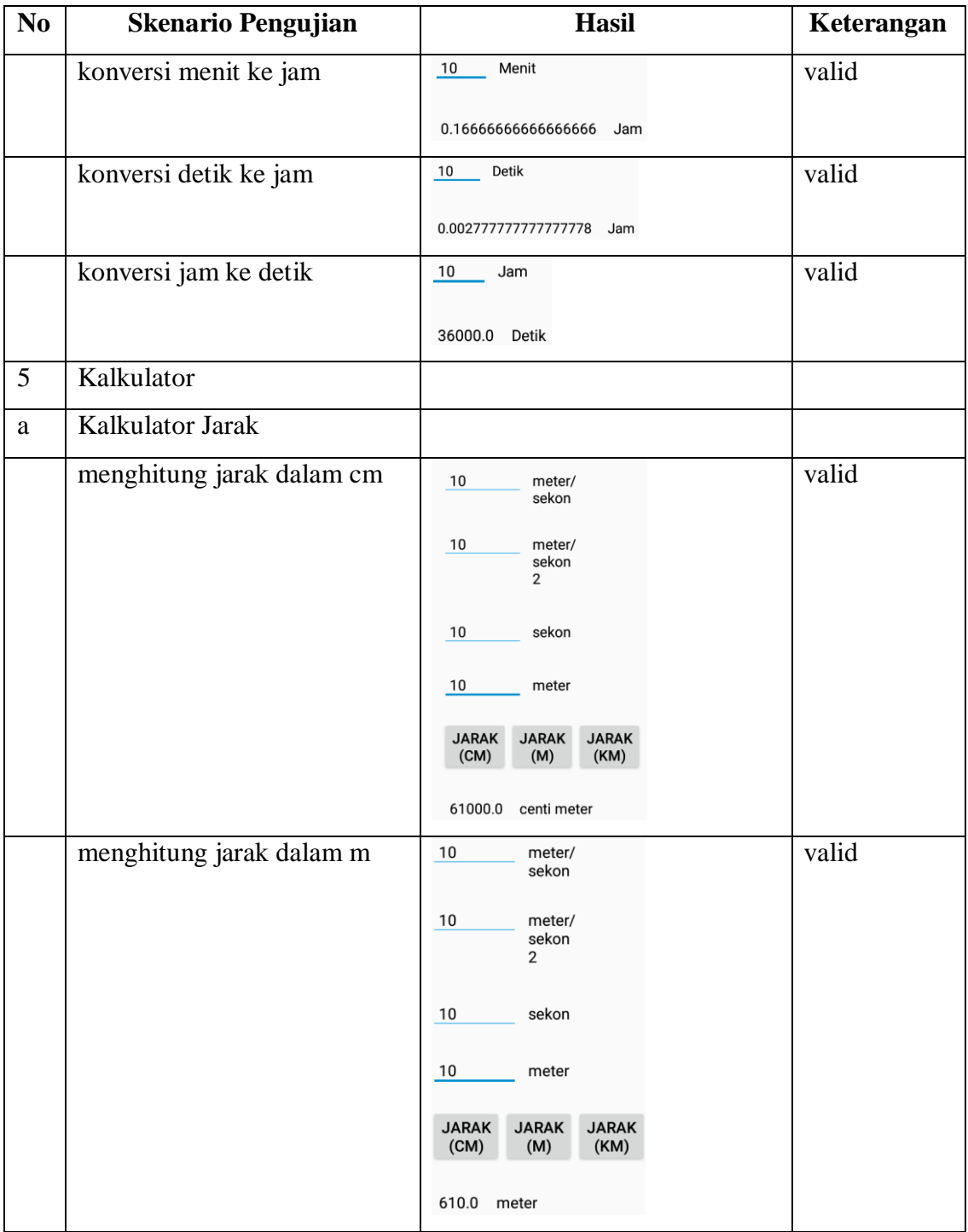

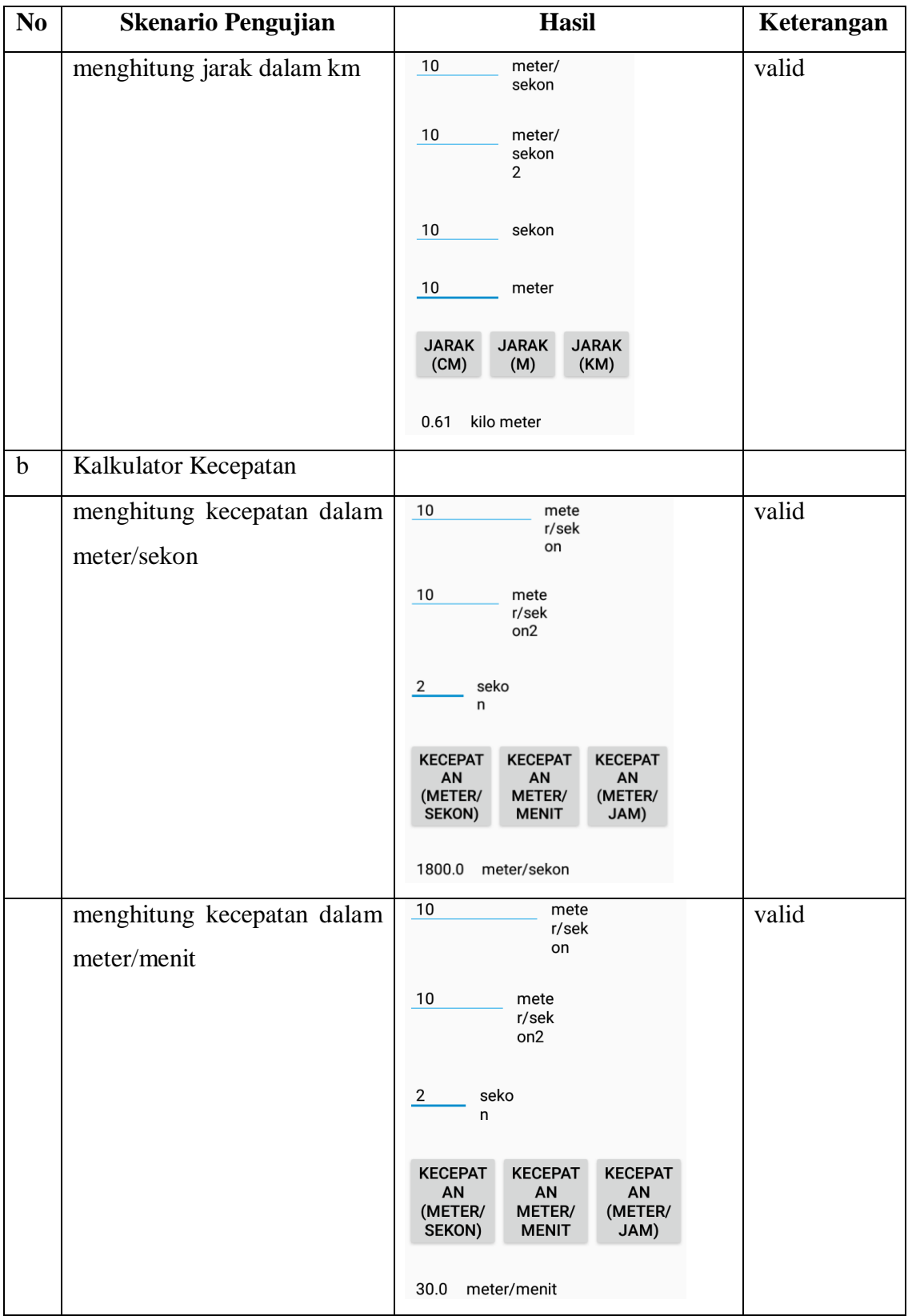

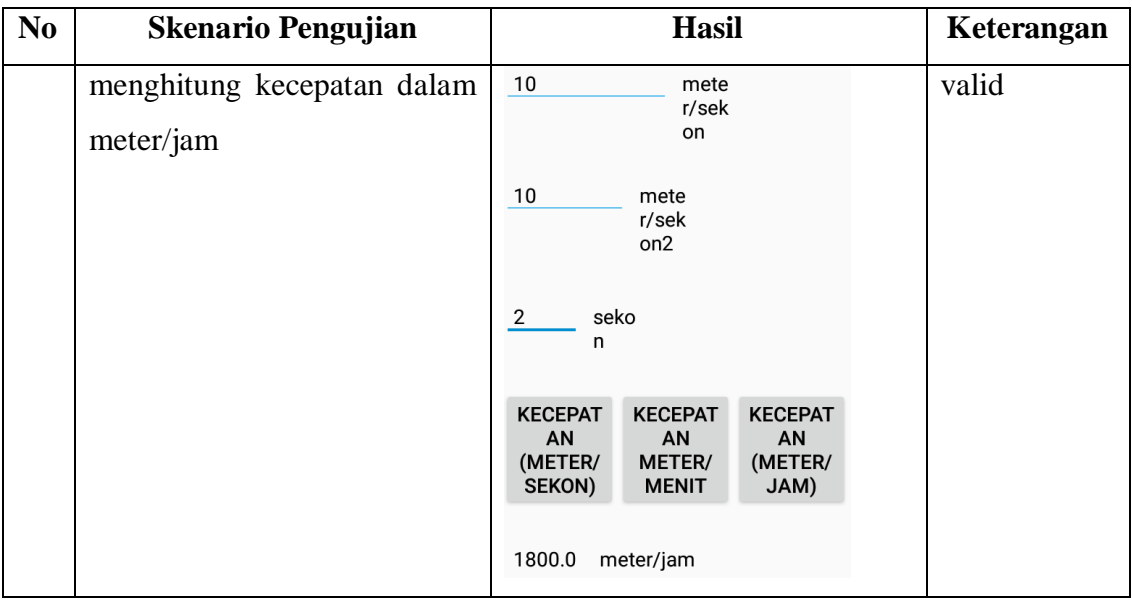

### **E. Distribusi Aplikasi**

Aplikasi Konversi Satuan Internasional pada Besaran Fisika Kinematika Berbasis Android telah didistribusikan secara bebas di internet dan dapat diakses dialamat berikut: [https://tutik-khotimah.blogspot.com/2019/03/aplikasi-konversi](https://tutik-khotimah.blogspot.com/2019/03/aplikasi-konversi-pada-kalkulator-fisika.html)[pada-kalkulator-fisika.html](https://tutik-khotimah.blogspot.com/2019/03/aplikasi-konversi-pada-kalkulator-fisika.html)

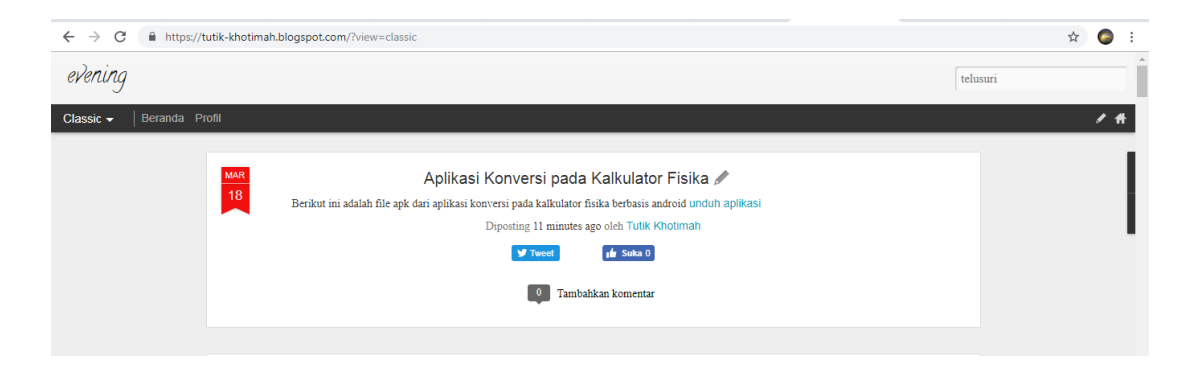

**Gambar 4. 31 Halaman distribusi aplikasi**